**Release 1724**

# **Service Request 81579 SX 2006 Open Range ATB Increase**

## **INSTALLATION INSTRUCTIONS**

September 08, 2006

Information Resources & Communications Office of the President University of California

Page 1 SX 2006 Open Range ATB Increase Installation Instructions September 08, 2006

### **Installation Instructions**

This document provides installation instructions for this release. Review these instructions carefully before proceeding with installation.

#### *Bind Member Installation*

1. Install the **onetime** Bind members listed in the following table.

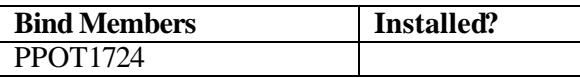

### *Program Preparation*

Note: At UCOP, all COBOL programs pass through the DB2 pre -compiler, whether or not the program contains embedded SQL, to resolve INCLUDE references. Your site may have different requirements.

Note: "DUAL" programs must be compiled twice and linked into batch and online libraries ("LOADLIB" and "OLOADLIB" respectively). "CICS" programs must be CICS pre -compiled and compiled once and linked into OLOADLIB. "BATCH" programs must be compiled once and linked into the batch LOADLIB only.

1. Install, compile and link the **one -time** programs listed in the following table.

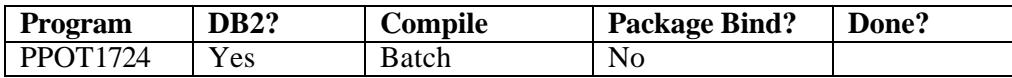

#### *Plan Binds*

1. Perform the plan binds listed in the following table.

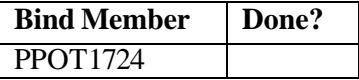

### *Testing*

Perform installation verification testing as described in the Test Plan.

In addition, perform any further local testing.

Page 2 SX 2006 Open Range ATB Increase Installation Instructions September 08, 2006

### *Install in Production*

- 1. Create JCL for one-time program PPOT1724. JCL(RUNOTP) and JCL(RUNOTF), Preliminary and Final run, respectively, can be used as samples. The Run Specification Record for PPOT1724 is the same as for PPP910 (i.e., UPAY677).
- 2. Run PPP900 to load the Pay Scale table. **NOTE: Even though Pay Scale rates are not applicable, the Effective Dates of the wage increase are retrieved from the Pay Scale table.** Two sample input transactions have been provided to generate the Pay Scale transaction header record; they are:
	- CARDLIB(PPP900TR), which establishes the default effective date for all pay schedules other than BW (no UPAY form), and
	- CARDLIB(PPP900CT), which establishes the optional BW effective date and optional alternate costing effective date (UPAY 693).

**Consult with your campus offices responsible for administering this rate adjustment to confirm the appropriate values.**

- 3. Run one-time program PPOT1724 in Preliminary (PRLM1) mode. The output file (DD PLMTRNOT) will be used as input (DD PLMTRNIN) to the following step.
- 4. Run one-time program PPOT1724 in FINAL mode.
	- Retain the input file (DD PLMTRNIN). **This file must be saved to provide input to an SX reporting process yet to be released.**
	- Retain the output file written by PPOT1724 to DD EDBTRANS for input to batch EDB File Maintenance.
	- Retain the output file written by PPOT1724 to DD COSTFILE for input to the costing process.
- 5. Run normal batch EDB File Maintenance with the EDB update transactions produced by PPOT1724 in FINAL mode to DD EDBTRANS. Confirm the results. Run dependent processes, such as HDB update.
- 6. Perform the normal costing process, starting with PPP960 reading the Costing transactions produced by PPOT1724 in FINAL mode to DD COSTFILE.

#### **Run Considerations**

1. Action Code "55" is assigned by PPOT1724 for EDB update transactions as well as costing transactions. If this Action Code assignment is not desired at the campus level, PPOT1724 must be modified (refer to fields "FLMN-DIST-ACTION1" and "XCSF-ACTION-CODE"). In addition, other values assigned to fields in the costing record may not be appropriate, and therefore the responsibility of the campus to modify the logic as necessary.